# HP OpenView ServiceCenter

Para sistemas operativos compatibles con Windows® y UNIX®

Versión de software: 6.2.0.0

# Notas de la versión

Fecha de publicación del documento: marzo de 2007 Fecha de la versión del software: marzo de 2007

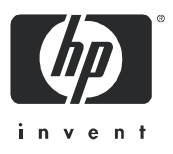

## Avisos legales

### Garantía

Las únicas garantías de los productos y servicios HP se exponen en el certificado de garantía que acompaña a dichos productos y servicios. El presente documento no debe interpretarse como una garantía adicional. HP no es responsable de los errores u omisiones, ya sean técnicos o de redacción, que pueda contener el presente documento.

La información contenida en esta página está sujeta a cambios sin previo aviso.

### Leyenda de derechos limitados

Software informático confidencial. Es necesario disponer de una licencia válida de HP para su posesión, uso o copia. De conformidad con FAR 12.211 y 12.212, el Gobierno estadounidense dispone de licencia de software informático de uso comercial, documentación del software informático e información técnica para elementos de uso comercial con arreglo a la licencia estándar para uso comercial del proveedor.

### Avisos de propiedad intelectual

#### © Copyright 1996-2006 Hewlett-Packard Development Company, L.P.

Este producto incluye software criptográfico escrito por Eric Young (eay@cryptsoft.com). Este producto incluye software escrito por Tim Hudson (tjh@cryptsoft.com). Software Smack copyright © Jive Software, 1998-2004. SVG Viewer, Mozilla JavaScript-C (SpiderMonkey) y software Rhino Copyright © 1998-2004 The Mozilla Organization. Este producto incluye software desarrollado por The OpenSSL Project para utilizar en el toolkit OpenSSL. (http://www.openssl.org). Software OpenSSL copyright 1998-2005 The OpenSSL Project. Reservados todos los derechos. Este proyecto incluye software desarrollado por el proyecto MX4J (http://mx4j.sourceforge.net). Software MX4J copyright © 2001-2004 MX4J Team. Reservados todos los derechos. Software JFreeChart © 2000-2004, Object Refinery Limited. Reservados todos los derechos. Software JDOM copyright © 2000 Brett McLaughlin, Jason Hunter. Reservados todos los derechos. LDAP, OpenLDAP y el Netscape Directory SDK Copyright © 1995-2004 Sun Microsystems, Inc. Analizador morfológico del japonés © 2004 Basis Technology Corp. Motor ortográfico Sentry Copyright © 2000 Wintertree Software Inc. Corrector ortográfico copyright © 1995-2004 Wintertree Software Inc. Software CoolMenu copyright © 2001 Thomas Brattli. Reservados todos los derechos. Software Coroutine para Java propiedad de Neva Object Technology, Inc. y protegido por las leyes de propiedad intelectual de EE.UU. e internacionales. Software Crystal Reports Pro y Crystal RTE © 2001 Crystal Decisions, Inc., Reservados todos los derechos. Software Eclipse © Copyright 2000, 2004 IBM Corporation y otros. Reservados todos los derechos. Copyright 2001-2004 Kiran Kaja y Robert A. van Engelen, Genivia Inc. Reservados todos los derechos. Xtree copyright 2004 Emil A. Eklund. Este producto incluye software desarrollado por el Extreme! Lab de la Universidad de Indiana (<http://www.extreme.indiana.edu/>). Partes copyright © Daniel G. Hyans, 1998. Plugin cbg.editor de Eclipse copyright © 2002, Chris Grindstaff. Parte del software integrado en este producto es software gSOAP. Las partes creadas por gSOAP son copyright © 2001-2004 Robert A. van Engelen, Genivia Inc. Reservados todos los derechos. Copyright © 1991-2005 Unicode, Inc. Reservados todos los derechos. Distribuido en virtud de los Términos y Condiciones de uso que se pueden consultar en http:// www.unicode.org/copyright.html.

### Avisos de marca comercial

Java™ y todas las marcas comerciales y logotipos de Java son marcas comerciales o marcas comerciales registradas de Sun Microsystems, Inc. en Estados Unidos y en otros países.

Microsoft® y Windows® son marcas comerciales registradas estadounidenses de Microsoft Corporation.

Oracle® es una marca comercial registrada estadounidense de Oracle Corporation, Redwood City, California.

UNIX® es una marca comercial registrada de The Open Group.

## Actualizaciones de la documentación

La página inicial de este manual contiene la siguiente información identificativa:

- Número de versión del software, que indica la versión del software
- Fecha de publicación del documento, que cambia cada vez que se actualiza el documento
- Fecha de la versión del software, que indica la fecha desde la que está disponible esta versión del software

Para consultar las últimas actualizaciones o comprobar que está utilizando la edición más reciente de un documento, visite:

### **http://ovweb.external.hp.com/lpe/doc\_serv/**

Asimismo, recibirá ediciones actualizadas o nuevas si se suscribe al servicio de soporte del producto correspondiente. Póngase en contacto con su representante de ventas de HP para obtener más información.

## **Soporte**

### Soporte de productos Peregrine

Puede obtener información de soporte sobre productos que anteriormente producía Peregrine de la siguiente forma:

- Si trabaja con un socio para la integración de servicios (SVI) de HP OpenView (**[www.hp.com/managementsoftware/svi\\_partner\\_list](http://www.hp.com/managementsoftware/svi_partner_list)**), póngase en contacto con su agente SVI.
- Si tiene un contrato de soporte de HP OpenView activo, visite el sitio de soporte de HP OpenView y use la búsqueda Self-Solve Knowledge para encontrar respuestas a preguntas técnicas.
- Para obtener la última información sobre los procesos y herramientas de soporte disponibles para los productos que anteriormente producía Peregrine, le recomendamos que visite el sitio web de soporte de software HP-Peregrine en: **[w](http://www.hp.com/managementsoftware/peregrine_support)ww.hp.com/managementsoftware/peregrine\_support** donde podrá descargar el Customer Support Handbook (Manual de soporte al cliente).
- Si tiene alguna pregunta más, póngase en contacto con su representante de ventas de HP.

### Soporte de HP OpenView

Puede visitar el sitio web de soporte de HP OpenView en: **[www.hp.com/managementsoftware/support](http://www.hp.com/managementsoftware/support)**

El soporte en línea de HP OpenView proporciona una forma eficaz de acceder a las herramientas de soporte técnico interactivas. Puede beneficiarse de ser un cliente preferente de soporte utilizando el sitio de soporte para:

- Buscar documentos de interés en Knowledge Base
- Enviar y realizar un seguimiento de los casos de soporte y las solicitudes de mejora
- Descargar parches de software
- Gestionar contratos de soporte
- Buscar contactos de soporte de HP
- Consultar la información sobre los servicios disponibles
- Participar en debates con otros clientes de software
- Investigar sobre formación de software y registrarse para recibirla

Para acceder a la mayor parte de las áreas de soporte es necesario que se registre como usuario de HP Passport. En muchos casos también será necesario disponer de un contrato de soporte.

Para obtener más información sobre los niveles de acceso, visite: **[www.hp.com/managementsoftware/access\\_level](http://www.hp.com/managementsoftware/access_level)**

Para registrarse y obtener un ID de HP Passport, visite: **[www.managementsoftware.hp.com/passport-registration.html](http://www.managementsoftware.hp.com/passport-registration.html)**

# **Contenido**

## [ServiceCenter 6.2.0.0 Notas de la versión](#page-6-0)

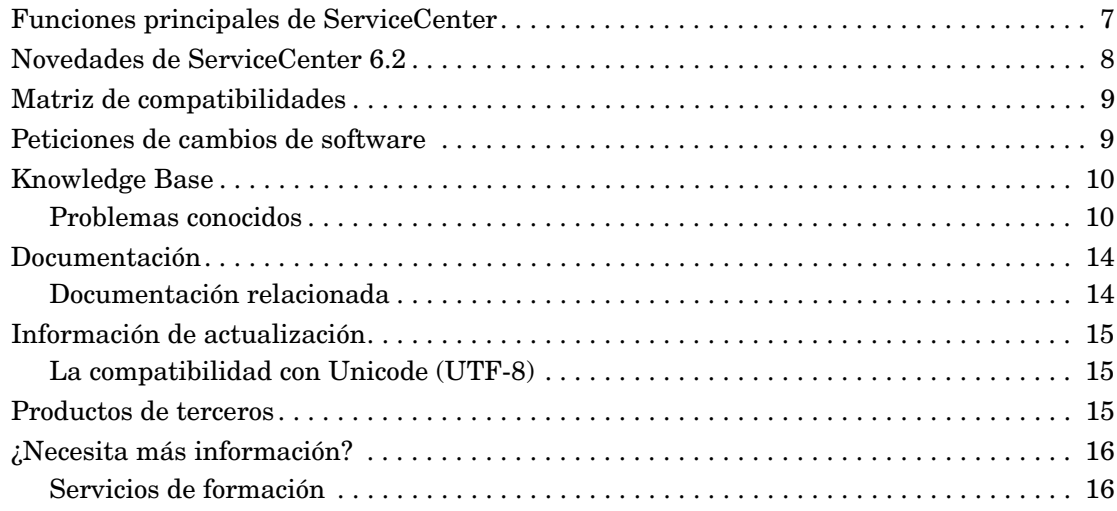

# <span id="page-6-0"></span>ServiceCenter 6.2.0.0 Notas de la versión

Las notas de la versión describen los problemas conocidos de esta versión y proporcionan instrucciones para acceder a la información desde otros orígenes, tales como el sitio Web de soporte al cliente de HP OpenView. Antes de comenzar la instalación, asegúrese de que el ID de inicio y la contraseña de soporte al cliente son válidos.

Los soportes físicos suministrados con esta versión incluyen documentación y una instalación completa del producto. Si desea obtener una descripción detallada del material suministrado, consulte la lista de embalaje incluida en el envío.

Esta versión responde a los problemas de varias versiones anteriores de los que se ha informado interna y externamente.

## <span id="page-6-1"></span>Funciones principales de ServiceCenter

ServiceCenter es un conjunto de aplicaciones de gestión de servicios que permite a una organización automatizar y optimizar los procesos de ayuda y prestación de servicios a través de un único punto de contacto, lo que mejora la disponibilidad y productividad de la infraestructura y reduce los costes.

ServiceCenter permite a las organizaciones de TI gestionar las llamadas, incidentes, peticiones de cambio, problemas y acuerdos de nivel de servicio. ServiceCenter permite mejorar la prestación de los servicios y la disponibilidad de los activos tecnológicos y de infraestructura a través de procesos predefinidos para la gestión de los elementos de configuración.

ServiceCenter admite los estándares de las prácticas recomendadas de ITIL y puede personalizarse para adaptarse a las necesidades específicas de su organización. Gracias a su compatibilidad con servicios Web y a un amplio conjunto de integraciones ya creadas, ServiceCenter puede integrarse con casi todas las aplicaciones empresariales de terceros.

# <span id="page-7-0"></span>Novedades de ServiceCenter 6.2

Existen nuevas funciones en la aplicación, nuevas formas de utilizar las funciones existentes y funciones eliminadas al migrar a ServiceCenter 6.2. La siguiente lista destaca algunas de las nuevas funciones. Para obtener una lista más completa, consulte la documentación en línea de ServiceCenter.

- Gestión de cambios
	- Un calendario que mejora la visibilidad del calendario corporativo en relación con los cambios y las actividades de planificación.
	- Funcionalidad ampliada que utiliza grupos y flujo de trabajo de cambios, como la generación automática de tareas para grupos de elementos de configuración.
- Gestión de la configuración
	- Un asistente para grupos básicos que permite crear grupos básicos.
	- Capacidad para crear manualmente un grupo de elementos de configuración basados en una lista o una consulta.
- Gestión de Knowledge Base incluida como una opción integrada para la que se puede obtener licencia para ServiceCenter.
- Service Catalog añadido a ServiceCenter para proporcionar una solución integrada de Service Catalog.
- Entre las mejoras de ReportCenter se incluyen informes de ejemplo detallados que ayudan a maximizar las capacidades de su organización a través de la supervisión y el seguimiento de los datos. Los informes proporcionados se han creado en Crystal Reports Server XI.
- El corrector ortográfico se ofrece ahora tanto en el cliente Windows como en el cliente Web.
- Opción añadida para convertir datos a UTF-8 a petición que elimina las interrupciones del sistema.
- Eventos del sistema renombrados para coincidir mejor con la terminología de Information Technology Infrastructure Library (ITIL).
- CTI disponible a través de los clientes Windows y Web.

# <span id="page-8-0"></span>Matriz de compatibilidades

En la Matriz de compatibilidades figuran las versiones compatibles de los sistemas operativos, exploradores, productos HP OpenView, además de información adicional sobre compatibilidad y soporte.

Para acceder a la Matriz de compatibilidades

- 1 Utilice un explorador para acceder al sitio Web de soporte al cliente de HP OpenView en **[http://support.peregrine.com](http://support.peregrine.com/)** o en la página Web Support Software Online (SSO): **http://support.openview.hp.com/ sc/support\_matrices.jsp**.
- 2 Regístrese con su ID y contraseña de cliente o su acceso de HP Passport.
- 3 Navegue hasta la información aplicable.

## <span id="page-8-1"></span>Peticiones de cambios de software

Además de las funciones deServiceCenter 6.2, ServiceCenter 6.2.0.0 incluye resoluciones para numerosas Peticiones de cambios de software (SCR).

Para ver las peticiones de cambios de software (SCR) incluidas en esta versión

- 1 Utilice un explorador para acceder al sitio Web de soporte al cliente de HP OpenView en **[http://support.peregrine.com](http://support.peregrine.com/)**.
- 2 Regístrese.
- 3 Para el sitio Web de soporte al cliente de Peregrine, en el panel de navegación izquierdo, haga clic en **Product Information**  (Información del producto) **> Product Family** (Familia del producto) **> ServiceCenter > View SCRs** (Ver SCR).
- 4 Filtre la consulta seleccionando la versión, categoría o subcategoría para las SCR como criterios de búsqueda.

El sitio Web muestra un informe que coincide con sus criterios. Puede ver el informe o pulsar **Create Excel Report** (Crear informe Excel) para descargar una hoja de cálculo con los contenidos que coinciden con sus criterios de búsqueda.

# <span id="page-9-0"></span>Knowledge Base

Knowledge Base contiene los artículos con información relacionada, sugerencias y soluciones para esta versión.

Para buscar en Knowledge Base

- 1 [Utilice un explorador para acceder al sitio Web de soporte al cliente](http://support.peregrine.com/)  [de HP OpenView en](http://support.peregrine.com/)  **http://support.peregrine.com**.
- 2 Inicie sesión con su ID y contraseña de cliente.
- 3 En el panel de navegación de la izquierda, haga clic en **Advanced Search** (Búsqueda avanzada).
- 4 Escriba una o más palabras clave para filtrar la búsqueda y, a continuación, seleccione un producto de la lista desplegable.
- 5 Haga clic en **Go** (Ir).

### <span id="page-9-1"></span>Problemas conocidos

La siguiente tabla describe los problemas conocidos de esta versión que son de gravedad 2. Para buscar en la Knowledge Base información acerca de estos problemas conocidos, escriba el ID del documento del problema conocido (incluido entre comillas) como el criterio de búsqueda.

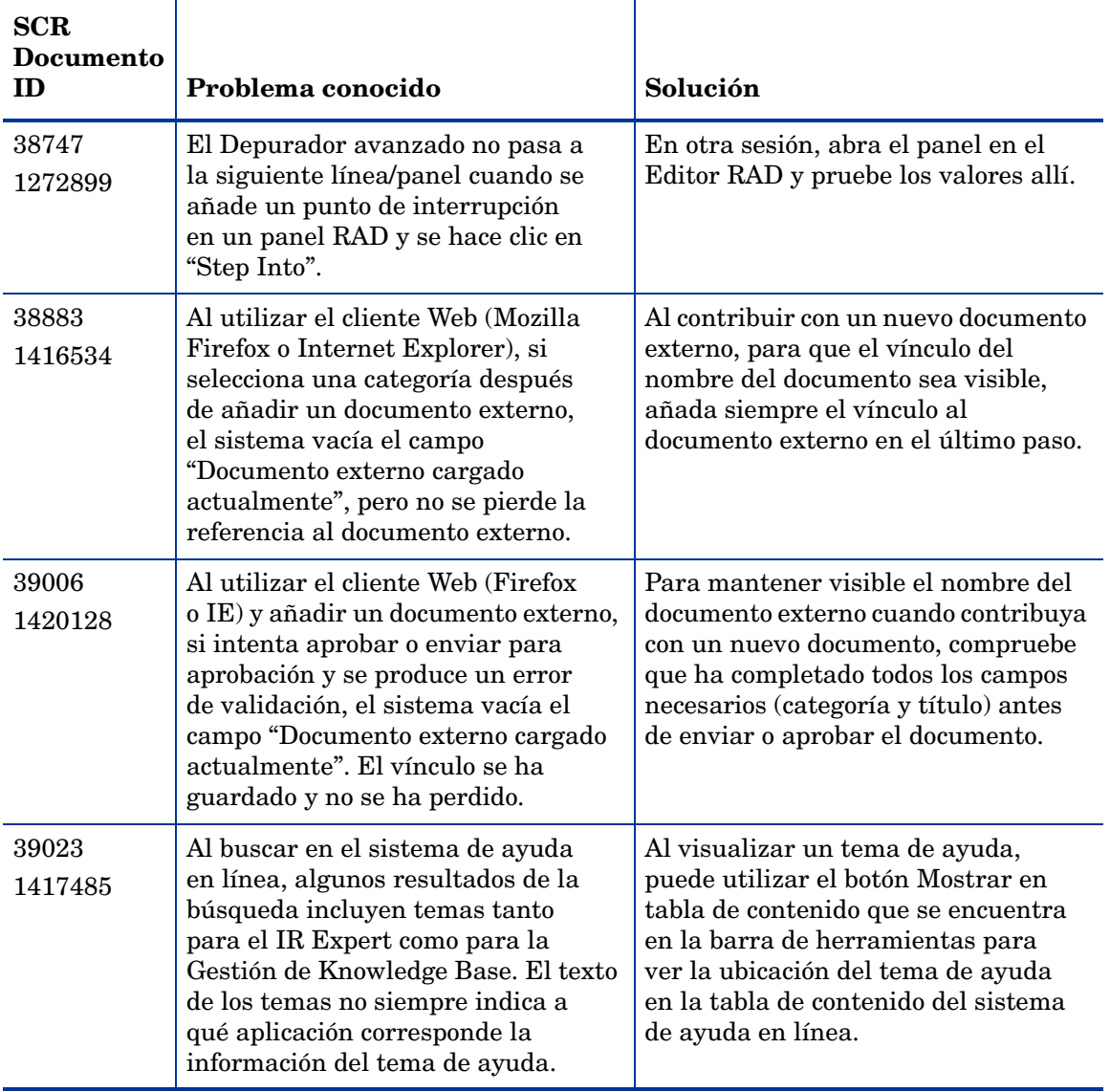

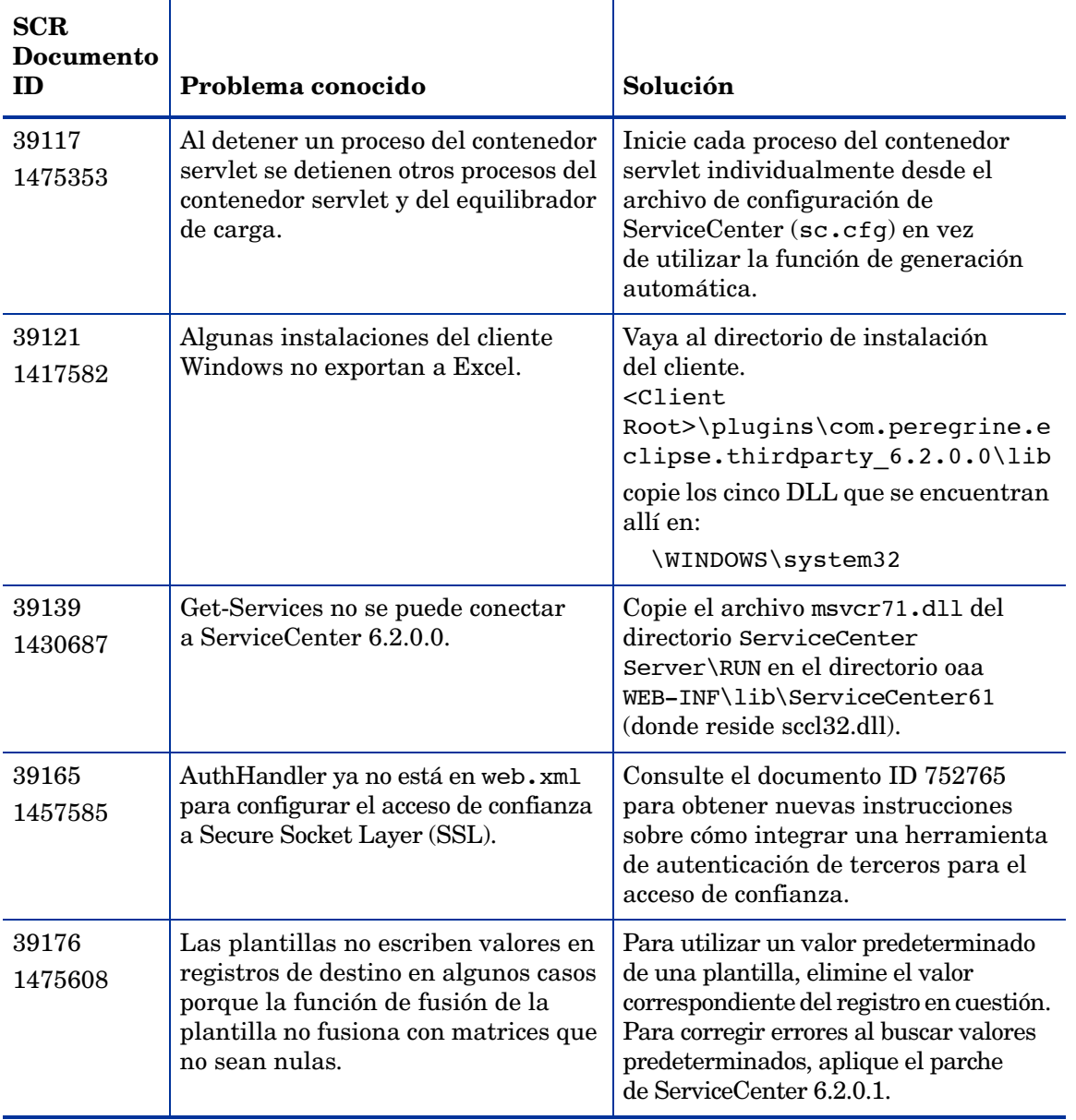

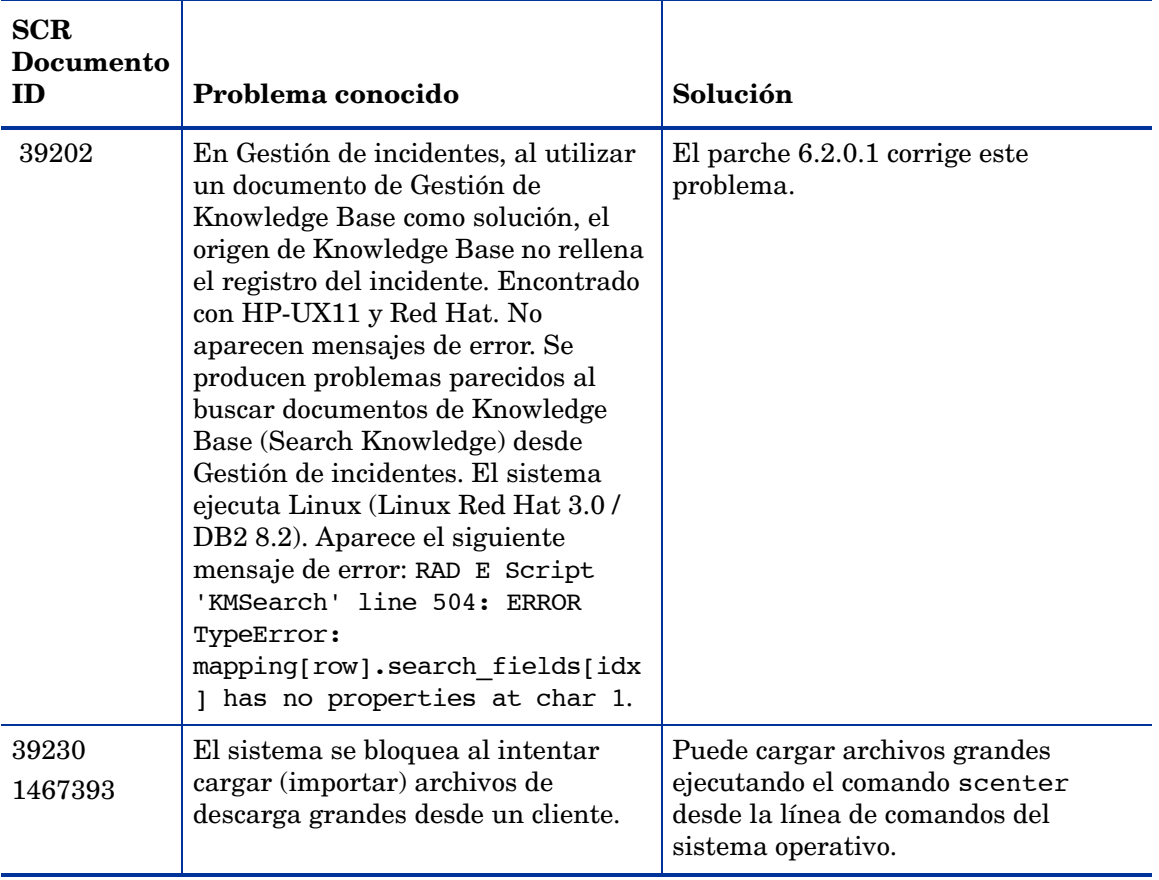

# <span id="page-13-0"></span>Documentación

La Ayuda de ServiceCenter es la documentación principal. También está la ayuda del campo. Los administradores pueden cambiar la ayuda del campo y la ayuda de ServiceCenter siguiendo las instrucciones de personalización en el sistema de ayuda.

Para acceder a la ayuda del campo

- 1 Coloque el cursor en el cuadro de texto de un campo determinado.
- 2 Haga clic en **Ayuda > Ayuda** sobre campo o
	- Para el cliente Windows, haga clic en **Ctrl + H**.
	- Para el cliente Web, haga clic en **F1**.

Para acceder a la ayuda desde el cliente

- 1 Inicie el cliente ServiceCenter.
- 2 Haga clic en **Ayuda > Contenido.**

No es necesario conectarse con el servidor para ver la Ayuda de ServiceCenter.

Para acceder a la ayuda de ServiceCenter desde un servidor

- 1 Instale un servidor de ayuda siguiendo las instrucciones de la *Guía de instalación de ServiceCenter 6.2.*
- 2 Inicie un explorador Web compatible.
- 3 Escriba la dirección de conexión del servidor de ayuda.

### <span id="page-13-1"></span>Documentación relacionada

HP OpenView suministra las versiones electrónicas de los documentos relacionados en su paquete de instalación.

# <span id="page-14-0"></span>Información de actualización

Para una actualización completa a ServiceCenter 6.2.0.0 es necesaria la instalación del cliente y el servidor y las aplicaciones de SC 6.2. Si desea más información, visite el centro de actualización del sitio Web de soporte al cliente de ServiceCenter y consulte la documentación de actualización de ServiceCenter.

La *Guía de actualización de ServiceCenter* contiene información acerca de:

- La ejecución del cliente y el servidor 6.2.0.0 con las aplicaciones SC 6.2.
- La conversión de datos existentes a UTF-8 (para usuarios de versiones anteriores a ServiceCenter 6).
- La combinación de favoritos y bandejas de entrada.
- La conversión de anexos existentes a un nuevo formato.
- La actualización de SC4 y las aplicaciones posteriores a SC 6.2.

### <span id="page-14-1"></span>La compatibilidad con Unicode (UTF-8)

UTF-8 es parte del estándar Unicode, que le permite codificar el texto de prácticamente cualquier archivo de comandos y lenguaje. ServiceCenter 6.2.0.0 es compatible con UTF-8 como método de codificación para los datos nuevos o existentes. Admite múltiples lenguajes que se adhieran al estándar Unicode en el mismo servidor.

Las versiones localizadas del software y la documentación de ServiceCenter estarán disponibles en la versión ServiceCenter 6.2 de cada idioma. Consulte la *Guía de instalación del paquete de idioma* de *ServiceCenter 6.2* para obtener más información

## <span id="page-14-2"></span>Productos de terceros

Los productos de HP OpenView suelen integrar productos de terceros que utilizan estándares de fuentes abiertas. El sitio Web de soporte al cliente de HP OpenView contiene información específica acerca de la compatibilidad con productos de terceros y estándares de fuentes abiertas.

# <span id="page-15-0"></span>¿Necesita más información?

El sitio Web de soporte al cliente de HP OpenView contiene información de recursos acerca de productos de terceros, la matriz de compatibilidades, documentación e información de contacto de soporte al cliente.

Inicie el explorador y acceda a **http://support.peregrine.com**. Necesita su ID y contraseña de cliente para iniciar sesión.

## <span id="page-15-1"></span>Servicios de formación

Para obtener un listado completo de los cursos de formación, consulte el sitio Web HP OpenView Education Service (Sitio Web de servicios de formación) en **<http://www.peregrine.com/customers/value-path/education/>**.